# A0B17MTB - Matlab Part #3 Miloslav Čapek B2-626, Prague

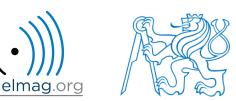

miloslav.capek@fel.cvut.cz

Filip Kozák, Viktor Adler, Pavel Valtr

Department of Electromagnetic Field

#### Learning how to ...

|          | ResTable.data1(                           |
|----------|-------------------------------------------|
|          | <pre>PsoData.cond{crt}(spr,2),</pre>      |
|          | <pre>PsoData.cond{crt}(spr,3)</pre>       |
| Indexing | ) =                                       |
|          | <pre>bestPersDim(bestGlobNum, crt);</pre> |

#### Size and type of data

#### **Output format**

Matlab Editor

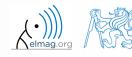

6.3.201611:28

2

A0B17MTB: Part #3 Department of Electromagnetic Field, CTU FEE, miloslav.capek@fel.cvut.cz

#### **Indexing in Matlab**

- now we know all the stuff necessary to deal with indexing in Matlab
- mastering <u>indexing is crucial</u> for efficient work with Matlab!!!
- up to now we have been working with entire matrices, quite often we need, however, to access individual emenets of matrices

- two ways of accessing matrices / vectors are distinguished
  - access using round brackets ,, () "
    - refers to position of elements in a matrix
  - access using square brackets ,, [] "
    - refers to content of a matrix

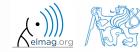

#### 600 s

- **Indexing in Matlab** 
  - let's consider following triplet of matrices
    - execute individual commands and find out their meaning
    - start from inner part of the commands
    - note the meaning of the keyword end

| •                | note the                                 | meaning                                          | UI  | un | CK | Cyv | volu end |                  | (11 | 10 | 12 | 11) |
|------------------|------------------------------------------|--------------------------------------------------|-----|----|----|-----|----------|------------------|-----|----|----|-----|
|                  | (5)                                      | (1                                               | . / | ้า | 3  | Λ   | 5)       |                  |     |    |    |     |
|                  | $\begin{pmatrix} -5 \\ -5 \end{pmatrix}$ |                                                  |     |    |    |     |          | NT               | 22  | 24 | 26 | 28  |
| $\mathbf{N}_1 =$ | 0                                        | $\mathbf{N}_2 = \begin{bmatrix} 2 \end{bmatrix}$ |     |    |    |     |          | $\mathbf{N}_3 =$ | 33  | 36 | 39 | 42  |
|                  | (5)                                      |                                                  | 2 . | 3  | 5  | 7   | 11)      |                  |     |    |    |     |
| $\mathbf{N}_1 =$ | (5)                                      |                                                  | 2 ( | 3  | 5  | 7   | 11)      |                  | 44  |    |    |     |

>> N1 = (-5:5:5)';N2 = [1:5;2:2:10;primes(11)];N3 = (1:4)'\*(11:14);

| >> N1          | >> N2(1, 3)     | >> N3(2:3, [1 1 1]) % like repmat |
|----------------|-----------------|-----------------------------------|
| >> N1(1:3)     | >> N2(3, 1)     | >> N3(2:3, ones(1,3))             |
| >> N1([1 2 3]) | >> N2(1, end)   | >> N3(2:3, ones(3,1))             |
| >> N1(1:2)     | >> N2(end, end) | >> N3([N2(2,1:2)/2 4], [2 3])     |
| >> N1([1 3])   | >> N2(1, :)     | >> N3([1 end], [1:4 1:2:end])     |
| >> N1([1 3]')  | >> N2(1, :)'    | >> N3(:, :, 2) = magic(4)         |
| >> N1([1 3])'  | >> N2(:, 2)     | >> N3([1 3], 3:4, 3) = $\dots$    |
| >> N1([1; 3])  | >> N2(:, 3:end) | [1/2 -1/2; pi*ones(1, 2)]         |

6. 3. 2016 11:28

A0B17MTB: Part #3

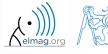

Department of Electromagnetic Field, CTU FEE, miloslav.capek@fel.cvut.cz

4

5

# **Indexing in Matlab**

- remember the meaning of end and the usage of colon operator ":"
- try to:
  - flip the elements of the vector N1
    - without using fliplr / flipud functions
  - select only the even columns of N2
  - select only the odd rows of N3
  - 2<sup>nd</sup>, 4<sup>th</sup> and 5<sup>th</sup> column of **N2**'s 2<sup>nd</sup> row
  - create matrix **A** (4x3) containing numbers 1 to 12 (row-wise, from left to right)

A0B17MTB: Part #3

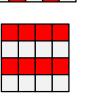

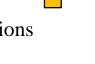

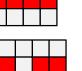

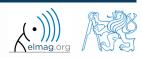

420 s

#### 300 s

- Indexing in Matlab
  - calculate cumulative sum S of a vector x consisting of integers from 1 to 20
    - search Matlab help to find appropriate function (*cumulative sum*)

$$\mathbf{x} = \begin{pmatrix} 1 & 2 & \dots & 20 \end{pmatrix}$$
  
 $S = \begin{pmatrix} 1 & 1+2 & \dots & 1+2\dots+20 \end{pmatrix}$ 

 calculate cumulative sum L of even elements of the vector x

• what is the value of the last element of the vector **L**?

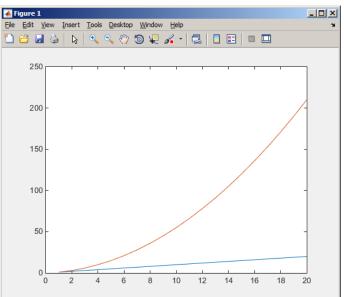

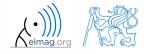

# **Indexing in Matlab**

150 s

• which one of the following returns corner elements of a matrix A (10x10)?

```
>> A([1,1], [end,end]) % A.
>> A({[1,1], [1,end], [end,1], [end,end]}) % B.
>> A([1,end], [1,end]) % C.
>> A(1:end, 1:end) % D.
```

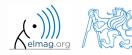

### **Deleting elements of a matrix**

• empty matrix is a crucial point for deleting matrix elements

>> T = []

- we want to:
  - remove 2<sup>nd</sup> row of matrix **A**

$$>> A(2, :) = []$$

- remove 3<sup>rd</sup> column of matrix **A**
- remove 1<sup>st</sup>, 2<sup>nd</sup> a 5<sup>th</sup> column of matrix A

>> A(:, 3) = []

>> A(:, [1 2 5]) = []

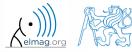

# Adding and replacing elements of a matrix

- we want to replace:
  - $3^{rd}$  column of matrix **A** (of size M×N) by a vector **x** (length N)

>> A(:, 3) = x

• 2<sup>nd</sup>, 4<sup>th</sup> a 5<sup>th</sup> row of matrix **A** by three rows of matrice **B** (number of columns of both **A** and **B** is the same)

>>  $A([2 \ 4 \ 5], :) = B(1:3, :)$ 

- we want to swap
  - 2<sup>nd</sup> row of matrix **A** and 5<sup>th</sup> column of matrix **B** (number of columns of **A** is the same as number of rows of **B**)

>> A(2, :) = B(:, 5)

• remember that always the size of matrices have to match!

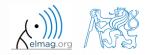

A0B17MTB: Part #3
Department of Electromagnetic Field, CTU FEE, miloslav.capek@fel.cvut.cz

6.3.201611:28

# **Deleting, adding and replacing matrices**

420 s

- which of the following deletes the first and the last column of matrix A (6×6)?
  - create your own matrix and give it a try
    - >> A[1, end] = 0 % A.
      >> A(:, 1, end) = [] % B.
      >> A(:, [1:end]) = [] % C.
      >> A(:, [1 end]) = [] % D.
- replace the 2<sup>nd</sup>, 3<sup>rd</sup> and 5<sup>th</sup> row of matrix **A** by the first row of matrix **B** 
  - assume the number of columns of matrices **A** and **B** is the same
  - consider the case where **B** has more columns than **A**
  - what happens if **B** has less columns than **A**?

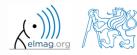

A0B17MTB: Part #3

## Matrix creation, element replacement

300 s

• create following 3D array

$$\mathbf{M}(:,:,1) = \begin{pmatrix} 1 & 0 & 0 \\ 0 & 1 & 0 \\ 0 & 0 & 1 \end{pmatrix}, \quad \mathbf{M}(:,:,2) = \begin{pmatrix} 1 & 1 & 1 \\ 1 & 1 & 1 \\ 1 & 1 & 1 \end{pmatrix}, \quad \mathbf{M}(:,:,3) = \begin{pmatrix} 2 & 0 & 0 \\ 0 & 3 & 0 \\ 0 & 0 & 5 \end{pmatrix}$$
$$\begin{array}{c} 1 & 0 & 0 & 2 & 0 & 0 \\ 0 & 1 & 0 & 0 & 3 & 0 \\ 0 & 0 & 1 & 1 & 1 & 0 & 5 \\ \hline 1 & 1 & 1 & 1 & 1 \\ \hline 1 & 1 & 1 & 1 & 1 \\ \end{array}$$

• replace elements in the first two rows and columns of the first sheet of the array (i.e. the matrix [1 0; 0 1]) with NaN elements

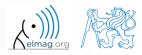

11

#### Linear indexing

- elements of an array of arbitrary number of dimensions and arbitrary size can be referred to using single index
  - indexing takes place along the main dimension (column-wise) than along the secondary dimension (row-wise) etc.

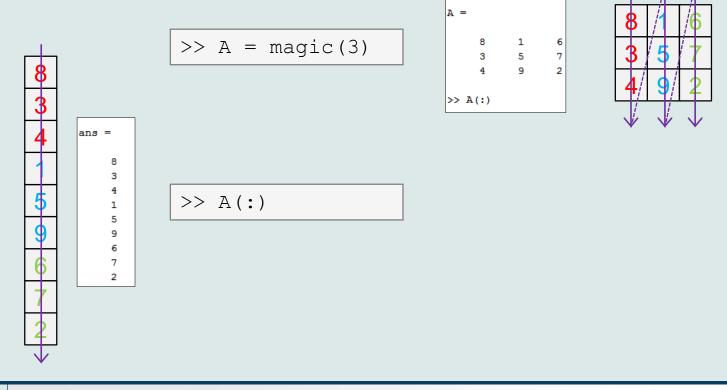

6. 3. 2016 11:28

A0B17MTB: Part #3

12

#### **Linear indexing - application**

- let's consider following matrix:
  - matrix: >> MAT = ones(7);
  - we set all the red-highlighted elements to zero:

```
>> MAT(2:2:end) = 0
>> imagesc(MAT);
```

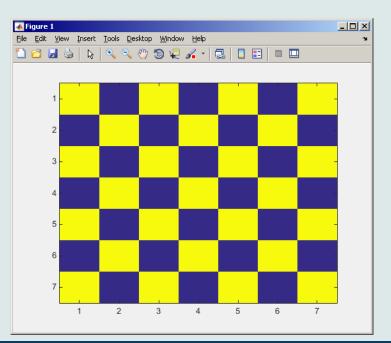

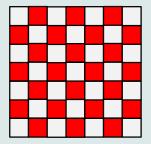

6. 3. 2016 11:28

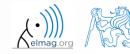

A0B17MTB: Part #3
Department of Electromagnetic Field, CTU FEE, miloslav.capek@fel.cvut.cz

#### Linear indexing - ind2sub, sub2ind

- ind2sub: recalculates linear index to subscript corresponding to size and dimension of the matrix
  - applicable to an array of arbitrary size and dimension

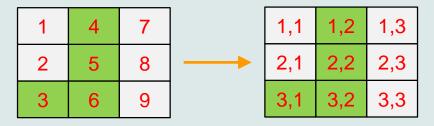

- sub2ind: recalculates subscripts to linear index
  - applicable to an array of arbitrary size and dimension

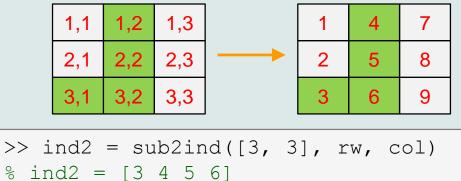

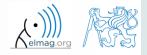

A0B17MTB: Part #3

#### **Linear indexing**

300 s

- for a two-dimensional array, find a formula to calculate linear index from position given by row (row) and col (column)
  - check with a matrix A of size  $4 \times 4$ , where

• 
$$row = [2, 4, 1, 2]$$

- col = [1, 2, 2, 4]
- and therefore
  - ind = [2, 8, 5, 14]

>> A = zeros(4); >> A(:) = (1:16)

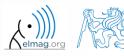

#### Function who, whos

- function who lists all variables in Matlab Workspace
  - wide variety of options
- function whos lists the variable names + dimension, size and data type of the variables or displays content of a file
  - wide variety of options

>> whos('-file', 'matlab.mat');

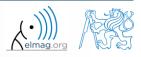

Department of Electromagnetic Field, CTU FEE, miloslav.capek@fel.cvut.cz

A0B17MTB: Part #3

16

#### Function what, which, delete

• function what lists names of all Matlab files in the current folder

>> Wt = what;

- funkce which is able to localize (in this order)
  - .m/.p/Simulink function
  - Method of Java class
  - Workspace variable
  - arbitrary file, if present in the current folder

```
>> which sin
built-in (C:\Program Files\MATLAB\R2013a\toolbox\matlab\elfun\@double\sin) % double method
```

- function delete deletes
  - files
  - handle objects (e.g. graphical objects)

#### Functions cd, pwd, dir

- function cd changes current folder
  - lists current folder when called without a parameter
  - "cd ..." jumps up one directory, "cd /" jumps up to root
- function pwd identifies current folder
- function dir lists current folder content
- for other functions (mkdir, rmdir, ...) see Matlab Help

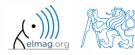

#### Function prefdir

• folder containing preferences, history, and layout files

```
>> folder = prefdir
>> cd(folder);
```

• it is recommended to do not edit any file!

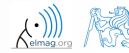

#### Function memory, ver

function memory displays information on how much memory is available and how much the MATLAB software is currently using

| >> | memory     |  |
|----|------------|--|
| >> | M = memory |  |

#### >> memorv

| -                        |                                     |  |
|--------------------------|-------------------------------------|--|
| Maximum possible array:  | 4408 MB (4.622e+09 bytes) *         |  |
| Memory available for all | arrays: 4408 MB (4.622e+09 bytes) * |  |
| Memory used by MATLAB:   | 696 MB (7.294e+08 bytes)            |  |
| Physical Memory (RAM):   | 3534 MB (3.705e+09 bytes)           |  |
|                          |                                     |  |

>> ver

>> V = ver

- Limited by System Memory (physical + swap file) available. \*
- function ver displays license information
  - Matlab version
  - License number
  - List of toolboxes and their version
- if you need to know the vesion of Matlab only, use version

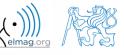

# Format of command line output >> pi ans = 3.1416 • up to now we have been using basic setup >> sin(1.1) • Matlab offers number of other options ans = • use format setting 0.8912 • output format does not change neither the computation accuracy nor the

accuracy of stored result (eps, realmax, realmin, ... still apply)

| setting    | format description                                                          |
|------------|-----------------------------------------------------------------------------|
| short      | fixed 4 decimal points are displayed                                        |
| long       | 15 decimal points for double accuracy, 7 decimal points for single accuracy |
| shortE     | floating-point format (scientific notation)                                 |
| longE      | -//-                                                                        |
| bank       | Two decimal points only (euro – cents)                                      |
| rat        | Matlab attempts to display the result as a fraction                         |
| and others | note.: omitting setting parameter restors default setup                     |

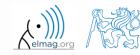

6. 3. 2016 11:28

21

# Format of command line output

240 s

- try following output format settings
  - each format is suitable for different type of problem

```
>> s = [5 1/2 1/3 10*pi sqrt(2)];
>> format long; s
>> format rat; s
>> format bank; s
>> format hex; s
>> format +; s
>> format; s
```

- there exist other formats with slight differences
  - check doc format
- later, we will learn how to use formatted conversion into strings (commands sprintf a fprintf)

#### List of ASCII characters

- ASCII characters used in Matlab
  - All characters to be found on EN keyboard

| [ | ALT + 91  | matrix definition, indexing |
|---|-----------|-----------------------------|
| ] | ALT + 93  | -//-                        |
| { | ALT + 123 | cell elements indexing      |
| } | ALT + 125 | -//-                        |
| Ø | ALT + 64  | handle (symbolic math)      |
| > | ALT + 62  | relation operator           |
| < | ALT + 60  | -//-                        |
| \ | ALT + 92  | Matrix division             |
|   | ALT + 124 | logical operator            |
| ~ | ALT + 126 | -//-                        |
| ^ | ALT + 94  | power                       |

• for more see: http://www.asciitable.com/

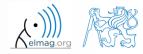

6. 3. 2016 11:28

## Launching external programs

- rarely used
- external programs are launched using the exclamation mark "!"
  - the whole line after the "!" is processed as operation system command

>> !calc

• if you don't want to interrupt execution of Matlab by the launch, add "&"

```
>> !calc &
>> !notepad notes.txt &
```

• it is possible to run Matlab with several ways

>> doc matlab Windows
>> doc matlab UNIX

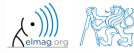

6. 3. 2016 11:28

#### Work with files using the prompt

- try the following
  - copy & paste line by line, observe what happens
  - be careful when editing the commands!!!

```
>> mkdir('My_experiment');
>> cd('My_experiment');
>> this_directory = pwd;
>> our_file = 'pathdef.m';
>> our_data = fullfile(matlabroot, 'toolbox', 'local', our_file);
>> copyfile(our_data, this_directory);
>> new_file = 'my_demo.txt';
>> movefile(our_file, new_file);
>> !write my_demo.txt
```

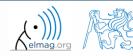

#### Exercise #1

• consider signal:  $s(t) = \sqrt{2\pi} \sin(2\omega_0 t) + n(\mu, \sigma), \quad \omega_0 = \pi,$ where the mean and standard deviation of normal distribution *n* is:

mu 
$$\mu=0, \sigma=1$$
 sigma

- create time dependence of the signal spanning N = 5 periods of the signal using V = 40 samples per period
- one period: T = 1:  $t \in [k, k+1], k \in \mathbb{Z}^0$  (choose k equal for instance to 0)
- the function  $n(\mu, \sigma)$  has Matlab syntax:

>> n = mu + sigma\*randn(1, N\*V)

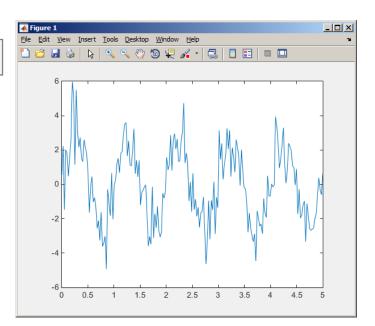

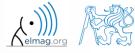

600 s

A0B17MTB: Part #3

26

9

• apply threshold function to generated signal from the previous exercise to limit its maximum and minimum value:

 $\left[ \mathbf{c} \quad \leftrightarrow \mathbf{c}(t) < \mathbf{c} \right]$ 

- use function input parame
- use the follo

>> close all; >> plot(t, s t); >> stem(t, sp t,

A0B17MTB: Part #3

#### **Matlab Editor**

- it is often wanted to evaluate certain sequence of commands repeatedly
   ⇒ utilization of Matlab scripts (plain ACSII coding)
- the best option is to use Matlab Editor
  - to be opened using:

>> edit

- or in Matlab < R2012a: Start  $\rightarrow$  Desktop Tools  $\rightarrow$  Editor
- a script is a sequence of statements that we have been up to now typing in the command line
  - all the statements are executed one by one on the launch of the script
  - the script operates with global data in Matlab Workspace
  - suitable for quick analysis and solving problems involving multiple statements
- there are specific naming conventions for scripts (and also for functions as we see later)

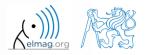

6.3.201611:28

#### **Script execution, m-files**

- to execute script:
  - F5 function key in Matlab Editor
  - Current Folder  $\rightarrow$  select script  $\rightarrow$  context menu  $\rightarrow$  Run
  - Current Folder  $\rightarrow$  select script  $\rightarrow$  F9
  - From the command line:

>> script\_name

- Scripts are stored as so called m-files
  - .m
  - caution: if you have Mathematica installed, the .m files may be launched by Mathematica

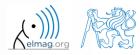

elmag.or

#### Matlab Editor, < R2012a

|                                                                                                    | and Mendaus II.du                                                                                                    |                                                                                                    |                                                                                                    |
|----------------------------------------------------------------------------------------------------|----------------------------------------------------------------------------------------------------|----------------------------------------------------------------------------------------------------|----------------------------------------------------------------------------------------------------|
| Edit Text Go Cell Tools Debug Des                                                                                                    |                                                                                                    |                                                                                                    |                                                                                                    |
|                                                                                                    |                                                                                                    |                                                                                                    |                                                                                                    |
| ila\Matlab\_mfiles\TCMapp4.1a\TCM_;                                                                                                    |                                                                                                    |                                                                                                    | \Matlab\_mfiles\TCMapp4.1a\mbin\resQuv.m                                                                                                    |
| <pre>%* TCM_afs_executor: T % -solver- % % INPUT/OUTPUT variabl % SAME as TCM_pfs_e% % % TCM_pfs_executor ver % ver. 1.0a (12.3.2 % ver. 1.0b (6.6.20 % new features % ver. 1.0c (8.8.20 % new field pT % % % Last update: 8.8. % % Notes: % A) SAME as TCM_pfs_e% % B) fIndexes(1,:) ~ s % fIndexes(2,:) ~ a % % Author: Miloslav Čap % See also TCM_pfs_executor </pre> | sion history:<br>011-6.6.2011)<br>11)<br>(Z-matrices complex saved to the res<br>11)<br>CMout.zmatrix ts been added (for<br>2011 | eigenvectors<br>94 -<br>95<br>96<br>97<br>98<br>99<br>100<br>101<br>102<br>99<br>90<br>100<br>101<br>102<br>99<br>100<br>101<br>102<br>02<br>calculation)<br>105<br>106<br>107<br>108<br>109<br>109<br>109<br>109<br>109<br>109<br>100<br>101<br>102<br>103<br>104<br>105<br>106<br>107<br>108<br>109<br>109<br>100<br>101<br>102<br>103<br>104<br>105<br>106<br>107<br>108<br>109<br>109<br>100<br>101<br>102<br>103<br>104<br>105<br>106<br>107<br>108<br>109<br>100<br>101<br>102<br>103<br>104<br>105<br>106<br>107<br>108<br>109<br>109<br>100<br>101<br>105<br>106<br>107<br>108<br>109<br>109<br>100<br>106<br>107<br>108<br>109<br>100<br>106<br>107<br>108<br>109<br>100<br>106<br>107<br>108<br>109<br>100<br>106<br>107<br>108<br>109<br>100<br>106<br>107<br>108<br>109<br>100<br>106<br>107<br>108<br>109<br>100<br>106<br>107<br>108<br>109<br>100<br>106<br>107<br>108<br>109<br>100<br>106<br>107<br>108<br>109<br>100<br>106<br>107<br>108<br>109<br>100<br>106<br>107<br>108<br>109<br>100<br>106<br>107<br>108<br>109<br>100<br>106<br>107<br>108<br>109<br>100<br>107<br>108<br>109<br>100<br>106<br>111<br>112<br>112<br>113<br>114<br>115<br>116<br>117<br>117<br>117<br>117<br>117<br>117<br>117 | <pre>end % pTCMout data: eigenNumbers = real(pTCMout.sorted.numbers); eigenVectors = real(pTCMout.sorted.vectors); meshStruct = pTCMout.freqList; p = meshStruct.p; t = meshStruct.t; tCenter = meshStruct.trCenter; tArea = meshStruct.trArea; clear pTCMout; % Allocation %</pre> |
| <pre>% TO DO:<br/>% (1) nová inte</pre>                                                                                                    | ligence navrhování samplů (!!!)                                                                                                  | 120 -<br>121 -<br>122                                                                                                    | <pre>fprintf(1,'Frequency sample: %3.0f\n',i); fprintf(1, '</pre>                                                                                                    |
| <pre>&gt;&gt; edit &gt;&gt; edit my</pre>                                                                                                    | % launch «<br>Fcel % open nev                                                                                                    |                                                                                                    | Scel' in the current directory                                                                                                    |
| <pre>- pTCMres = {}; % alokac<br/>- timePath = [num2str(tt</pre>                                                                                                    | <pre>e (event. později doplněno) (3)) '.' num2str(tt(2)) '.' num2str(tt num2str(tt(5))]; % alokace data a čas </pre>             | (1)) '_' 129 -<br>130 -                                                                                                    | q0 = zeros(size(t,2),modes); % Hustota náboje (divergence J)<br>thisFreq = frInd(i);<br>for j = 1:modes                                                                                                    |

30

elmag

#### Matlab Editor, ≥ R2012a

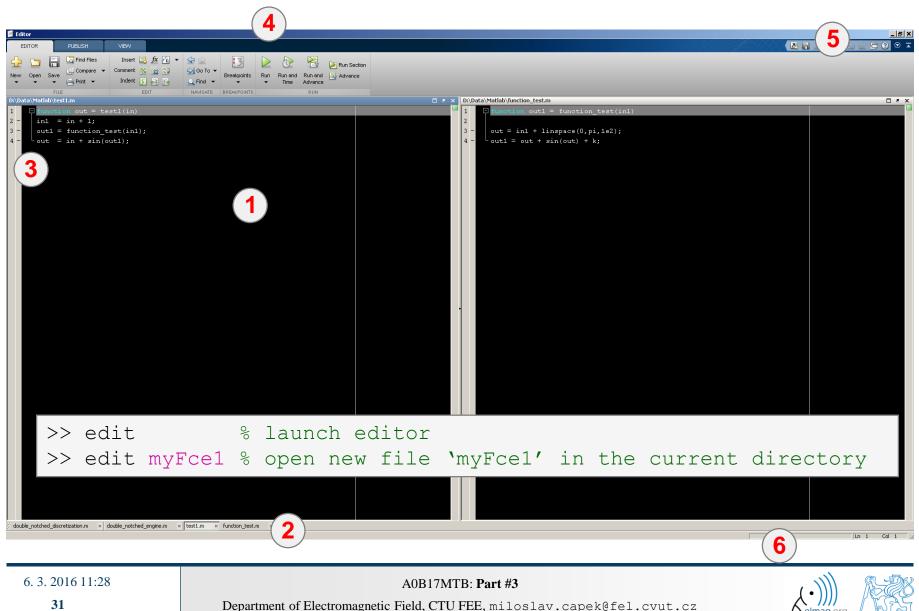

# **Useful shortcuts for Matlab Editor**

| key                                 | meaning                                                                                  |
|-------------------------------------|------------------------------------------------------------------------------------------|
| CTRL + Pg. UP                       | switch among all open m-files - one direction                                            |
| CTRL + Pg. DOWN                     | - other direction                                                                        |
| CTRL + R                            | adds '%' at the beginning of the selected lines, "comment lines"                         |
| CTRL + T                            | removes '%' from selected lines                                                          |
| F5                                  | execute current script / function                                                        |
| CTRL + S                            | save current file (done automatically after pressing F5)                                 |
| CTRL + HOME                         | jump to the beginning of file                                                            |
| CTRL + END                          | jump to the end of file                                                                  |
| CTRL + $\rightarrow$ / $\leftarrow$ | jump word-by-word or expression-by-expression to the right / left                        |
| CTRL + W                            | close current file                                                                       |
| CTRL + O                            | activates open file dialog box (drag and drop technique also available)                  |
| CTRL + F                            | find / replace dialog box                                                                |
| CTRL + G                            | "go to", jumps to the indicated line number                                              |
| CTRL + D                            | open m-file of the function at the cursor's position                                     |
| CTRL + I                            | indention of block of lines corresponding to key words (for / while, if / switch - case) |
| F1                                  | open context help related to the function at position of cursor                          |

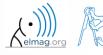

#### 120 s

- open Matlab Editor and prepare to work with a new script, call it signal1.m, for instance
- use signal generation and limiting from one of the previous slides as the body of the script
- Save the script in the current (or your own) folder
- try to execute the script (F5)

Matlab Editor

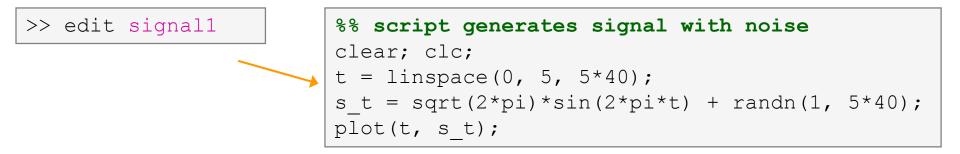

note: from now on, the code inside scripts will be shown without leading ">>"

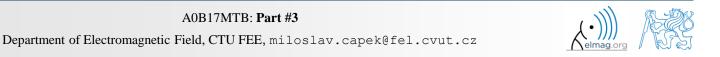

# Useful functions for script generation

- function disp displays value of a variable in Command Window
  - without displaying variable's name and the equation sign "="
  - Can be combined with s text (more on that later)
  - more often it is advantageous to use more complicated but robust function sprintf

```
>> a = 2^13-1;
b = [8*a \ 16*a];
                        a = 2^{13-1};
                                                             a = 2^{13-1};
                                                                                            >> a = 2^{13-1};
b
                        b = [8*a \ 16*a];
                                                             b = [8*a \ 16*a];
                                                                                             = [8*a 16*a];
                                                      VS.
                                                                                            disp(b);
b =
                                                             disp(b);
                        b
                                                                                                  65528
                                                                                                           131056
     65528
              131056
```

- function input is used to enter variables
  - if the function is terminated with an error, the input request is repeated

```
A = input('Enter parameter A: ');
```

• It is possible to enter strings as well:

str = input('Enter String str: ', 's');

```
>> A = input('Enter parametr A: ');
Enter parametr A: 10.153
>> A = input('Enter string str: ', 's');
Enter string str: this is a test
>> whos
 Name
            Size
                             Bytes Class
                                               Attributes
 A
            1x14
                                28
                                    char
            1x1
                                 8
                                    double
 ans
```

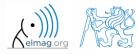

#### 600 s

## Matlab Editor – Exercise

- create a script to calculate compound interest\*
  - the problem can be described as :

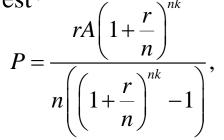

where P is regular repayment of debt A, paid n-times per year in the course of k years with interest rate r (decimal number)

- create a new script and save it
- at the beginning delete variables and clear Command Window
- implement the formula first, then proceed with inputs (input) and outputs (disp)
- Try to vectorize the code, e.g. for various values of *P*, *n* or *k*
- Check your results (pro A = 1000, n = 12, k = 15, r = 0.1 is P = 10.7461)

\*interest from the prior period is added to principal

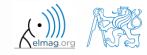

6.3.201611:28

#### **Matlab Editor – Exercise**

• try to vectorize the code, both for *r* and *k* 

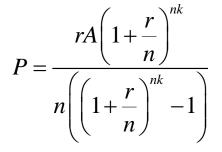

- use scripts for future work with Matlab
  - bear in mind, however, that parts of the code can be debugged using command line

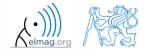

Department of Electromagnetic Field, CTU FEE, miloslav.capek@fel.cvut.cz

A0B17MTB: Part #3

6.3.201611:28

### **Linear indexing**

600 s

• let's consider following matrix:

>> A = magic(4);

• use linear indexing so that only the element with the highest value in each row of A was left (all other values set to 0); call the new matrix B

>> B = zeros(size(A)); >> % complete ...

# Useful functions for script generation

- function keyboard stops execution of the code and gives control to the keyboard
  - the function is widely used for code debugging as it stops code execution at the point where doubts about the code functionality exist

| K>> |
|-----|
|-----|

- keyboard status is indicated by K>> (K appears before the prompt)
- The keyboard mode is terminated by return
- function pause halts code execution,
  - pause(x) halts code execution for x seconds

% code; code; code;
pause;

- see also: echo, waitforbuttonpress
  - special purpose functions

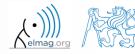

A0B17MTB: Part #3

## Matlab Editor – Exercise

360 s

- modify the script for compound interest calculation in the way that
  - values *A* and *n* are entered from the command line (function input)
  - test the function keyboard (insert it right after parameter input)
    - is it possible to use keyboard mode to change the parameters inserted by input?
    - arrange for exiting the keyboard (K>>) mode, use return
  - interrupt the script before displaying results (function pause)
    - note the warning "*Paused*" in the bottom left part of main Matlab window

## **Script commenting**

#### • MAKE COMMENTS!!

- important / complicated parts of code
- description of functionality, ideas, change of implementation

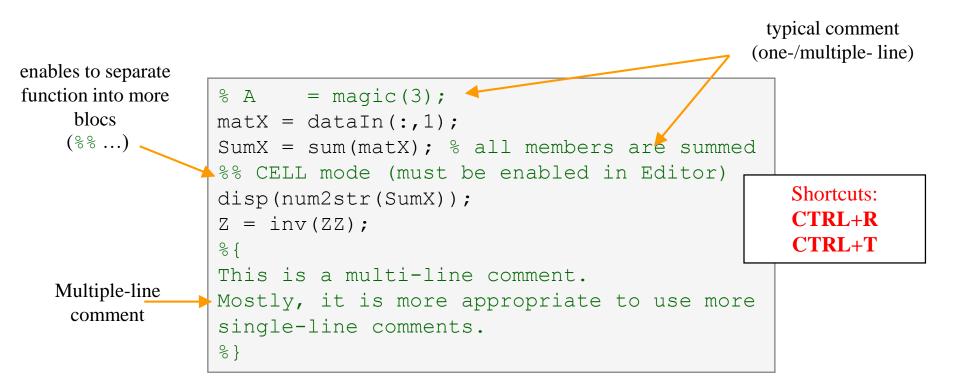

A0B17MTB: Part #3

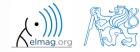

6.3.201611:28

### When not making comments...

```
edgTotal = MeshStruct.edgTotal;
                               RHO P
                                         = zeros(3,9,edqTotal);
                                         = zeros(3,9,edqTotal);
                               RHO M
                             🖵 for m = 1:edqTotal
                                   RHO P(:,:,m) = repmat(MeshStruct.Rho Plus1(:,m),[1 9]);
no
                                   RHO M(:,:,m) = repmat(MeshStruct.Rho Minus1(:,m),[1 9]);
                               end
one
                               Ζ
                                         = zeros(edgTotal, edgTotal) + 1j*zeros(edgTotal, edgTotal);
                             [ for p = 1:MeshStruct.trTotal
will
                                   Plus = find(MeshStruct.TrianglePlus - p == 0);
                                   Minus = find (MeshStruct.TriangleMinus - p == 0);
understand!
                                         = MeshStruct.trCenter9 - ...
                                               repmat(MeshStruct.trCenter(:,p), [1 9 MeshStruct.trTotal]);
                                   R
                                        = sqrt(sum(D.*D));
                                        = \exp(-K^*R)./R;
                                   q
                                   qP = q(:,:,MeshStruct.TrianglePlus);
                                        = g(:,:,MeshStruct.TriangleMinus);
                                   αM
                                         = sum(gP) - sum(gM);
                                   Fi
                                         = FactorFi.*reshape(Fi,edgTotal,1);
                                   ZF
                                   for k = 1:length(Plus)
                                       n
                                              = Plus(k);
                                       RP
                                              = repmat(MeshStruct.Rho Plus9(:,:,n),[1 1 edgTotal]);
                                       RPi
                                              = repmat(MeshStruct.Rho Minus9(:,:,n),[1 1 edgTotal]);
                                              = sum(gP.*sum(RP.*RHO_P)) + sum(gM.*sum(RP.*RHO_M));
                                       A
                                              = FactorA.*reshape(A,edgTotal,1);
                                       Z1
                                       Z(:,n) = Z(:,n) + MeshStruct.edgLength(n)*(Z1+ZF);
                                   end
                                   for k = 1:length(Minus)
                                              = Minus(k);
                                       n
                                       RP
                                              = repmat(MeshStruct.Rho Minus9(:,:,n),[1 1 edgTotal]);
                                       RPi
                                              = repmat(MeshStruct.Rho Plus9(:,:,n),[1 1 edqTotal]);
                                              = sum(gP.*sum(RP.*RHO_P)) + sum(gM.*sum(RP.*RHO_M));
                                       A
                                              = FactorA.*reshape(A,edqTotal,1);
                                       Z1
                                       Z(:,n) = Z(:,n) + MeshStruct.edqLenqth(n)*(Z1-ZF);
                                   end
                               end
```

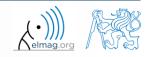

6.3.201611:28

A0B17MTB: Part #3

Department of Electromagnetic Field, CTU FEE, miloslav.capek@fel.cvut.cz

| edit                    | open Matlab Editor                                               | • |
|-------------------------|------------------------------------------------------------------|---|
| disp, pause             | display result in the command line, terminate script execution   | • |
| keyboard, return, input | enables user to enter script being executed, value input request | • |
| who, what, whos, which  | information on variables, files, folders                         | • |
| cd, pwd, dir            | change directory, list folder                                    | • |
| memory, ver             | available memory information, version of Matlabu and toolboxes   | • |
| format, delete          | command line display format, delete file / objects               | • |
|                         |                                                                  |   |

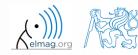

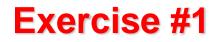

• generate vector containing following sequence

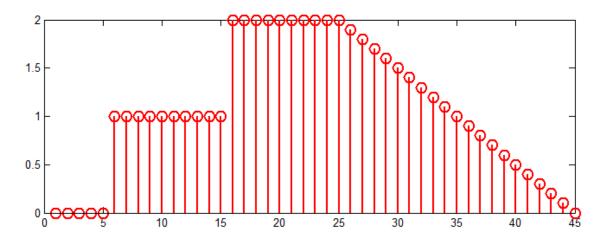

- note the x axis (interval, number of samples)
- split the problem into several parts to be solved separately
- several ways how to solve the problem
- use stem(x) instead of plot(x) for plotting
- try to generate the same signal beginning with zero ...

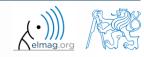

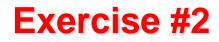

• generate vector containing following sequence

• one of possible solutions:

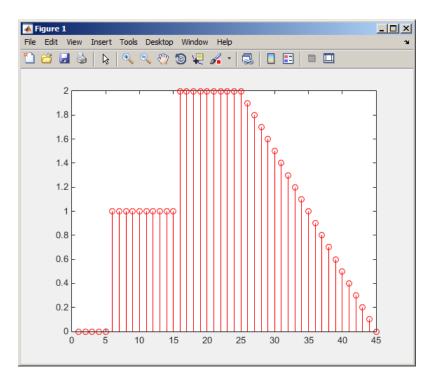

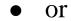

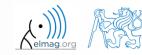

6. 3. 2016 11:28

A0B17MTB: Part #3
Department of Electromagnetic Field, CTU FEE, miloslav.capek@fel.cvut.cz

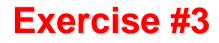

• consider following signal:

$$s(t) = \sqrt{2\pi} \sin(2\omega_0 t) + n(\mu, \sigma)$$

where the mean of normal distribution  $n(\mu, \sigma)$  is  $\mu=0$  (mu) and standard deviation  $\sigma=1$  (sigma). Matlab syntax of *n* is:

n = mu + sigma\*randn(1, N\*V)

- create signal within time interval $\langle 5;10 \rangle$  so that N = 5 periods of the signal is depicted using V = 40 samples per period.
- use the code in the following slide and correct errors in the code. Correct solution will be presented during next lecture.

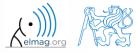

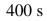

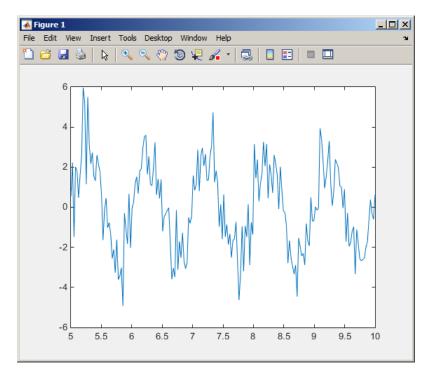

• Correct solution depicts:

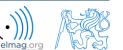

A0B17MTB: Part #3
Department of Electromagnetic Field, CTU FEE, miloslav.capek@fel.cvut.cz

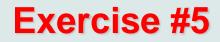

• reflection coeff.  $S_{11}$  of a one-port device of impedance Z is given by :

$$S_{11} = 10\log_{10}\left(\left|\frac{Z-Z_0}{Z+Z_0}\right|^2\right),$$

where  $Z_0 = 50 \Omega$  and Z = R + jX.

- calculate and depict the dependence of  $S_{11}$  for  $R = 30 \Omega$  and X on the  $<1, 10^3>$  interval with 100 evenly spaced point in logarithmic scale
- Use the code below and correct errors in the code. Correct solution will be presented during next lecture.

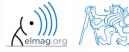

• Correct solution results in the following:

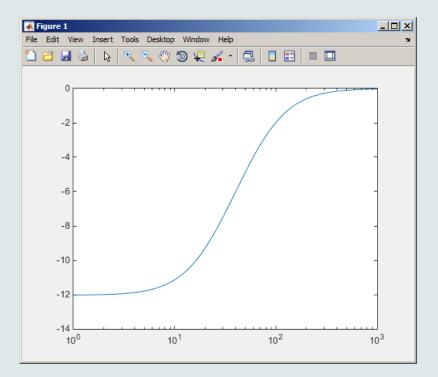

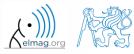

6. 3. 2016 11:28

A0B17MTB: Part #3

Department of Electromagnetic Field, CTU FEE, miloslav.capek@fel.cvut.cz

# Thank you!

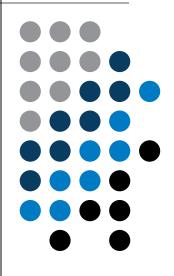

ver. 5.1 (06/03/2016) Miloslav Čapek, Pavel Valtr miloslav.capek@fel.cvut.cz Pavel.Valtr@fel.cvut.cz

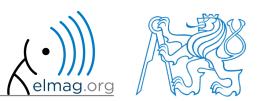

Apart from educational purposes at CTU, this document may be reproduced, stored or transmitted only with the prior permission of the authors. Document created as part of A0B17MTB course.